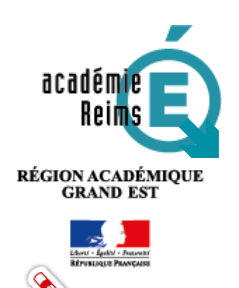

# RÉGION ACADÉMIQUE **LE RESPONSABLE D'AFFECTATION** — **SECOND DEGRÉ Définitions – Accès – Déclaration**

**Le chef d'établissement est le responsable de l'attribution des ressources numériques. Il peut déléguer cette fonction à un ou plusieurs responsables délégués d'affectation. Le choix du(des) responsable(s) d'affectation est concerté avec tous les membres de l'équipe pédagogique, éducative et administrative de l'EPLE et contribue à l'organisation de la politique documentaire de l'établissement.**

## **Table des matières**

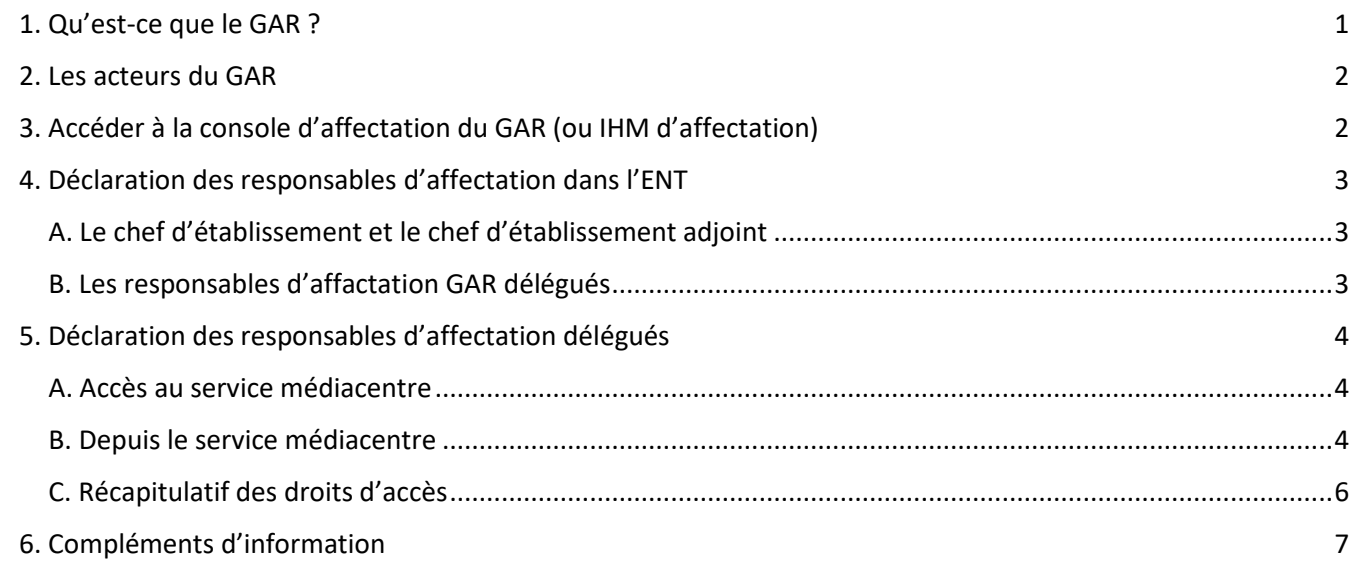

## <span id="page-0-0"></span>1. Qu'est-ce que le GAR ?

Le gestionnaire d'accès aux ressources (GAR) est une des composantes de l'environnement numérique national pour le développement des usages du numérique au profit des apprentissages à l'école de la confiance. A ce

POUR L'ÉCOLE **DE LA CONFIANCE**  titre, il participe au développement des usages du numérique dans les établissements scolaires.

A l'école de la confiance, le GAR donne donc accès à une offre riche de **ressources numériques pour l'école** aux établissements, pour accompagner le développement des usages autour des ressources numériques, tout en garantissant **la protection des données à caractère personnel des élèves et des enseignants**.

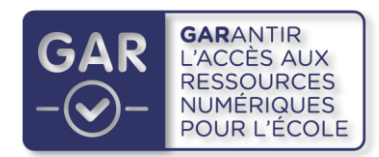

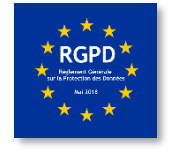

Le GAR offre une vue unique sur toutes les ressources numériques de l'établissement, propose une console d'attribution des exemplaires numériques et fournit des statistiques de suivi des utilisations de ces ressources. Des **responsables d'affectation** dans chaque établissement ont accès à la console d'affectation du GAR.

### <span id="page-1-0"></span>2. Les acteurs du GAR

Le chef d'établissement est responsable d'affectation. Il peut déléguer cette fonction à un ou plusieurs enseignants.

Élèves et enseignants accèdent aux ressources numériques via l'espace numérique de travail. Cet ENT est mis à disposition par l'ensemble des porteurs de projet.

Les fournisseurs de ressources numériques mettent à disposition leurs produits à disposition via l'ENT, la protection des données personnelles étant garantie par le Ministère de l'Éducation Nationale et de la Jeunesse.

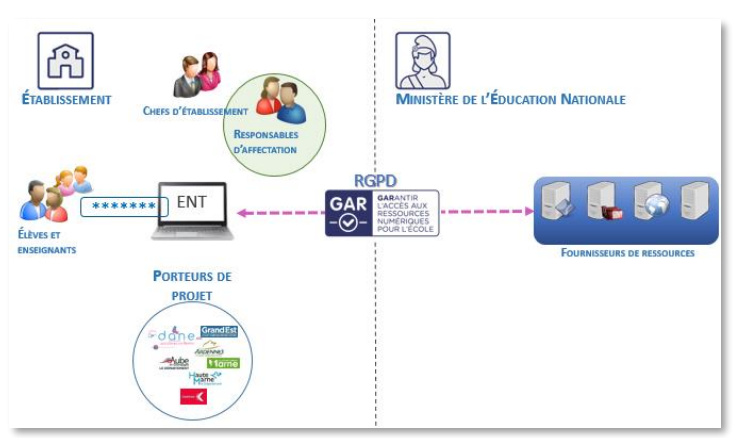

#### <span id="page-1-1"></span>3. Accéder à la console d'affectation du GAR (ou  $HM<sup>1</sup>$  d'affectation)

Le chef d'établissement, le chef d'établissement adjoint et les responsables d'affectation délégués accèdent :

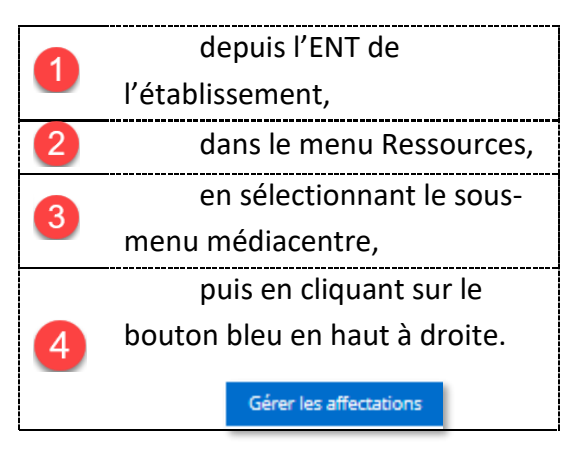

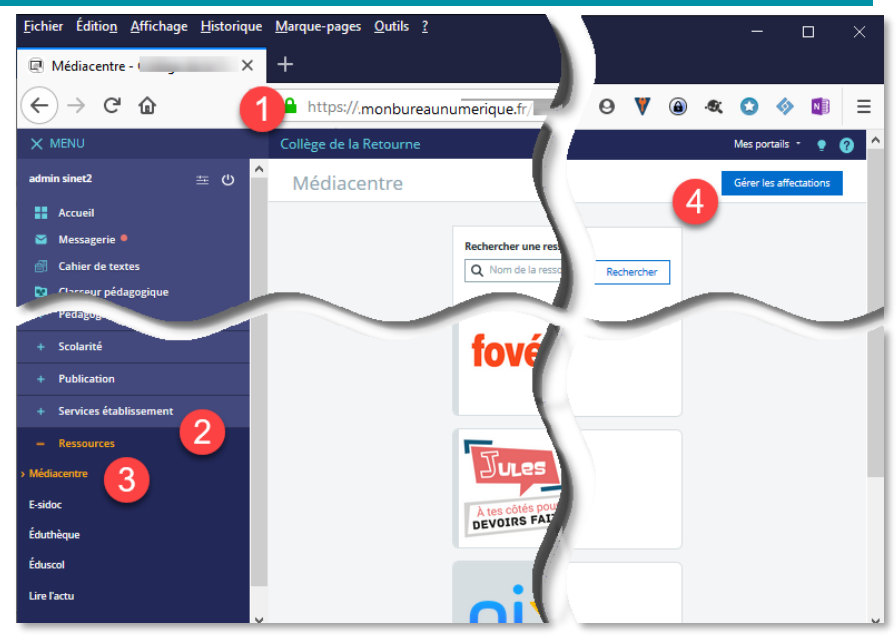

*Affichage du médiacentre dans l'ENT*

© Rectorat de l'académie de Reims – DANE / E. Sinet novembre 2023 1 IHM : Interface Homme Machine

## <span id="page-2-0"></span>4. Déclaration des responsables d'affectation dans l'ENT

#### <span id="page-2-1"></span>**A. Le chef d'établissement et le chef d'établissement adjoint**

Ils sont déclarés responsables d'affectation par défaut dans l'ENT monbureaunumerique.

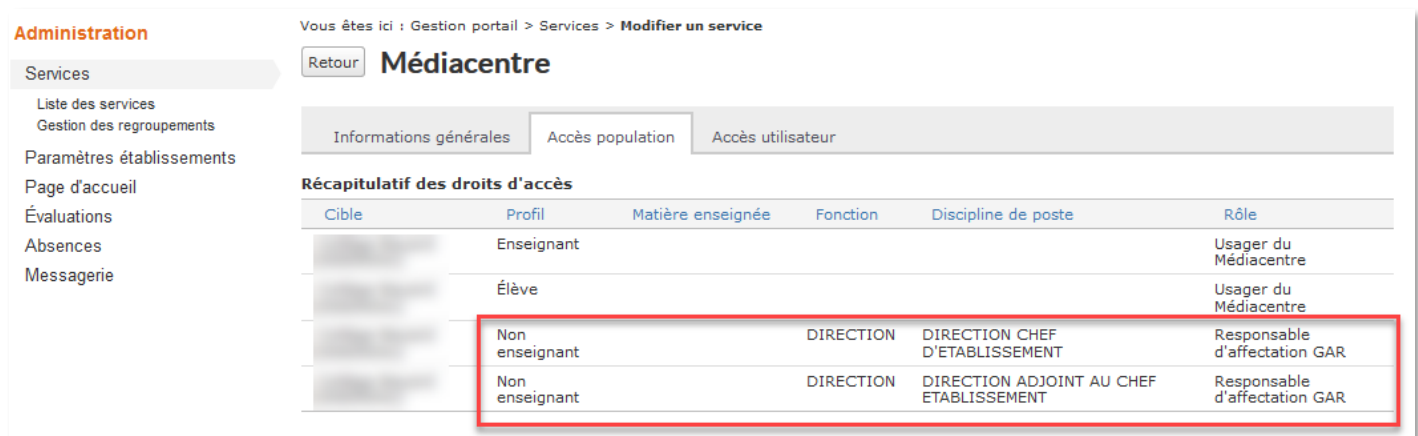

*Affichage du service médiacentre dans l'ENT*

L'onglet **Accès population** du *service médiacentre* ne doit comprendre que ces quatre lignes indiquant le rôle d'usager du médiacentre pour les élèves et les enseignants ou le rôle de responsable d'affectation GAR pour les chefs d'établissement. Toute modification peut entraîner un dysfonctionnement de la mise à disposition des ressources numériques.

#### <span id="page-2-2"></span>**B. Les responsables d'affactation GAR délégués**

Ils doivent être déclarés par l'administrateur de l'ENT dans le service médiacentre.

Le nombre de **responsables délégués** d'affection **maximum** par établissement a été fixé à **15** personnes. Dans la grande majorité des cas, un établissement comptera un ou deux responsables d'affectation.

**Attention : la console d'affectation ne permet qu'une seule connexion !** Quel que soit le nombre de responsables d'affectation, un seul pourra se connecter à la fois à la plateforme. Il devra se déconnecter de l'IHM pour permet l'accès d'un autre responsable d'affectation.

## <span id="page-3-0"></span>5. Déclaration des responsables d'affectation délégués

#### <span id="page-3-1"></span>A. Accès au service médiacentre

|          | $\equiv$ MENU                        |                                                                                                    |                                                  |                                 | Mes portails $\blacktriangledown$<br>2 |                               |
|----------|--------------------------------------|----------------------------------------------------------------------------------------------------|--------------------------------------------------|---------------------------------|----------------------------------------|-------------------------------|
| ്ധ<br>壬  |                                      | <b>Administration</b>                                                                                                    | Vous êtes ici : Gestion portail > Services > Lig |                                 |                                        |                               |
| ₩        | <b>Accueil</b>                       | 2<br><b>Services</b><br><b>Liste des services</b>                                                                                    |                                                  |                                 | Nouveau service                        |                               |
|          |                                      | Gestion des regroupements<br>Importer les identifiants<br>Pronote<br>Exporter vers e-sidoc<br>Quotas<br>Paramètres<br>établissements | <b>Intitulé</b>                                  | <b>Type</b><br>$\blacktriangle$ | Interne                                | <b>Actions</b>                |
|          | Messagerie •                         |                                                                                                    | Gestion emploi du temps                          | Pas de                          | X                                      | $\Rightarrow$                 |
| ÅĪ       | <b>Cahier de textes</b>              |                                                                                                    | Gestion page d'accueil                           | Pas de S                        | x                                      | $\Rightarrow$                 |
| $\infty$ | <b>Carnet de liaison</b>             |                                                                                                    | <b>Infos Admin</b>                               | Pas de                          |                                        | $\Rightarrow$ $\times$        |
|          |                                      |                                                                                                    | Les ENTrevues de la DANE                         | Pasi                            |                                        | $\Box$                        |
| ⋂        | <b>Bureautique en</b>                | Page d'accueil                                                                                                    | Les Fiches Réflexes                              | Pas i                           |                                        | $\Box$                        |
|          | ligne                                | <b>Traces</b>                                                                                                    | Les Fiches réflexes Elèves                       | Pas de                          |                                        | $\Box$                        |
| m        | <b>Moodle</b>                        | Indicateurs                                                                                                    | Lire l'actu                                      | Pas de S                        |                                        | $\Box$                        |
|          | <b>Rubriques</b>                     | Accès portail<br><b>SMS</b>                                                                                                    | 3<br>Médiacentre                                 | Pas del                         | x                                      | $\equiv$<br><b>CONTRACTOR</b> |
|          | 1                                    | Messagerie                                                                                                    | Messagerie                                       | Pas.                            | x                                      | $\equiv$                      |
| fo.      | <b>Administration</b>                |                                                                                                    | Moodle                                           | Pas                             | x                                      | $\Box$                        |
| $\odot$  | <b>Gestion de</b><br>l'établissement |                                                                                                    |                                                  |                                 |                                        | ⊫                             |
|          |                                      |                                                                                                    | Porte-documents                                  | Pas de                          | x                                      | $\Rightarrow$ $\bullet$       |

*Panneau d'administration des services* 

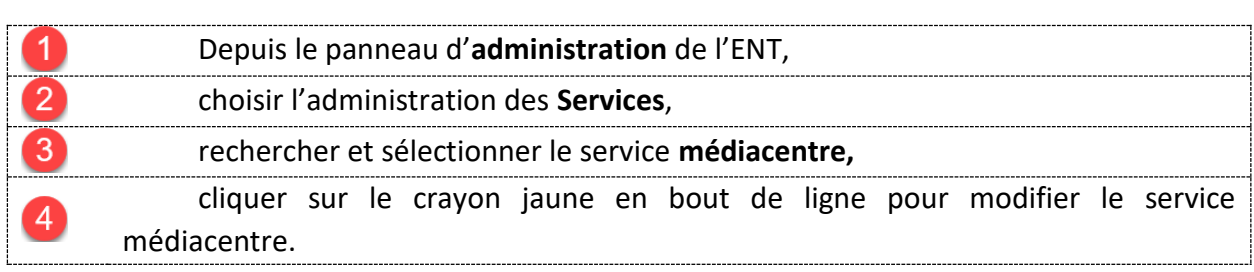

## <span id="page-3-2"></span>B. Depuis le service médiacentre

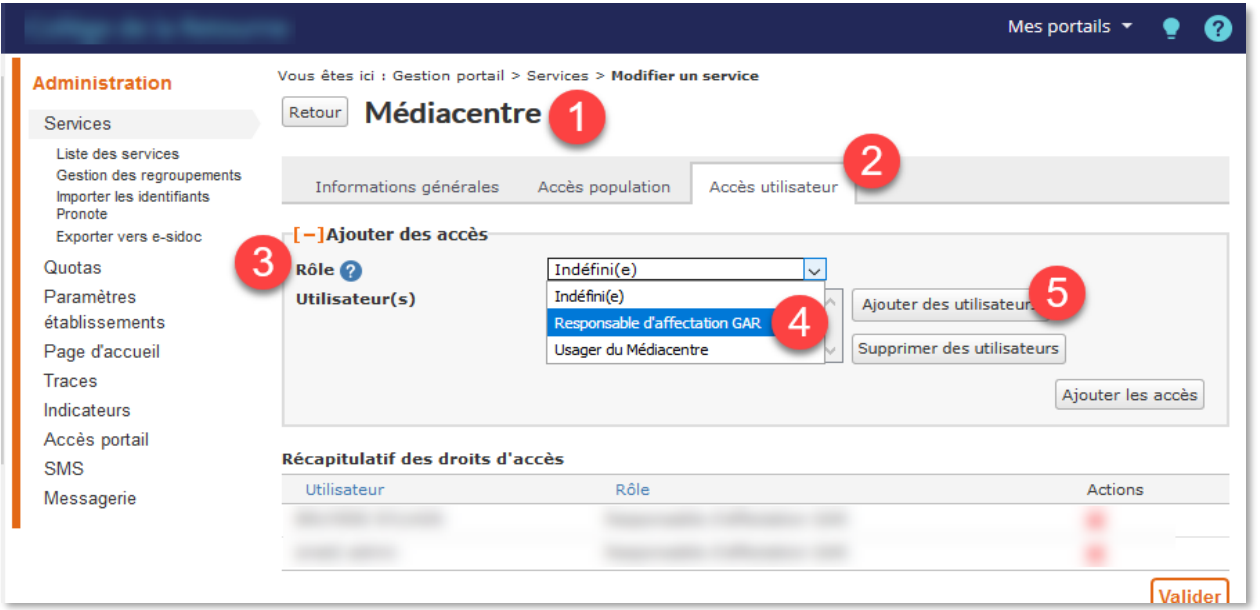

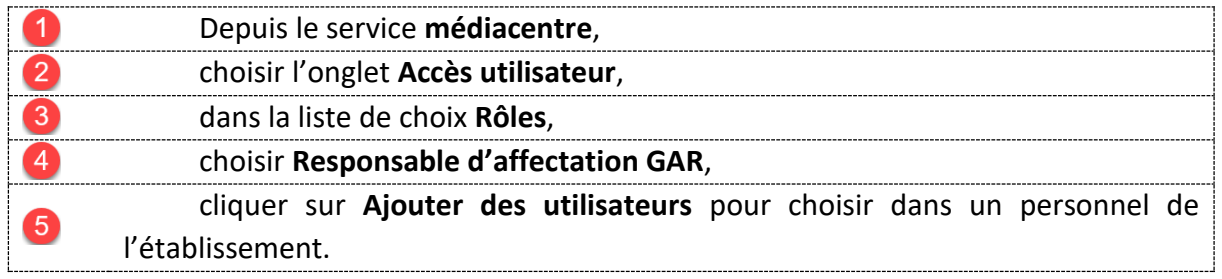

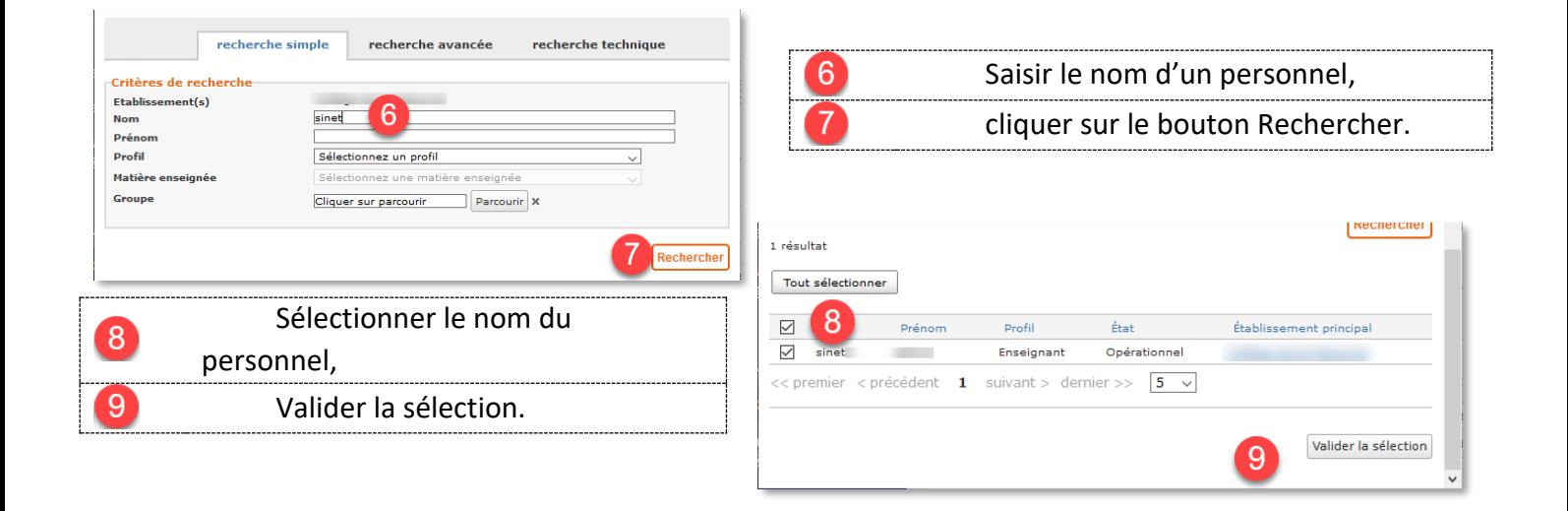

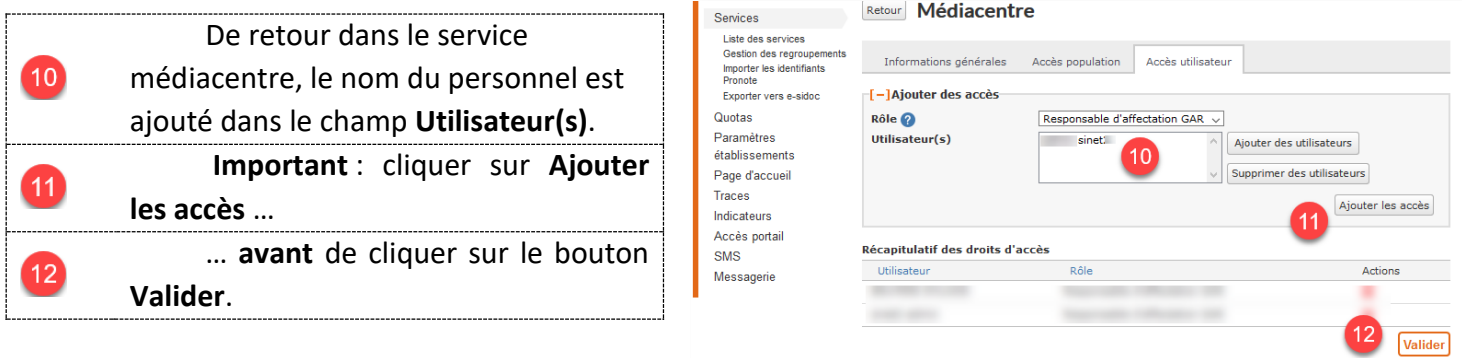

#### <span id="page-5-0"></span>C. Récapitulatif des droits d'accès

Le service Médiacentre récapitule dans l'**onglet utilisateur** l'ensemble des **droits d'accès** accordés aux responsables d'affectation délégués.

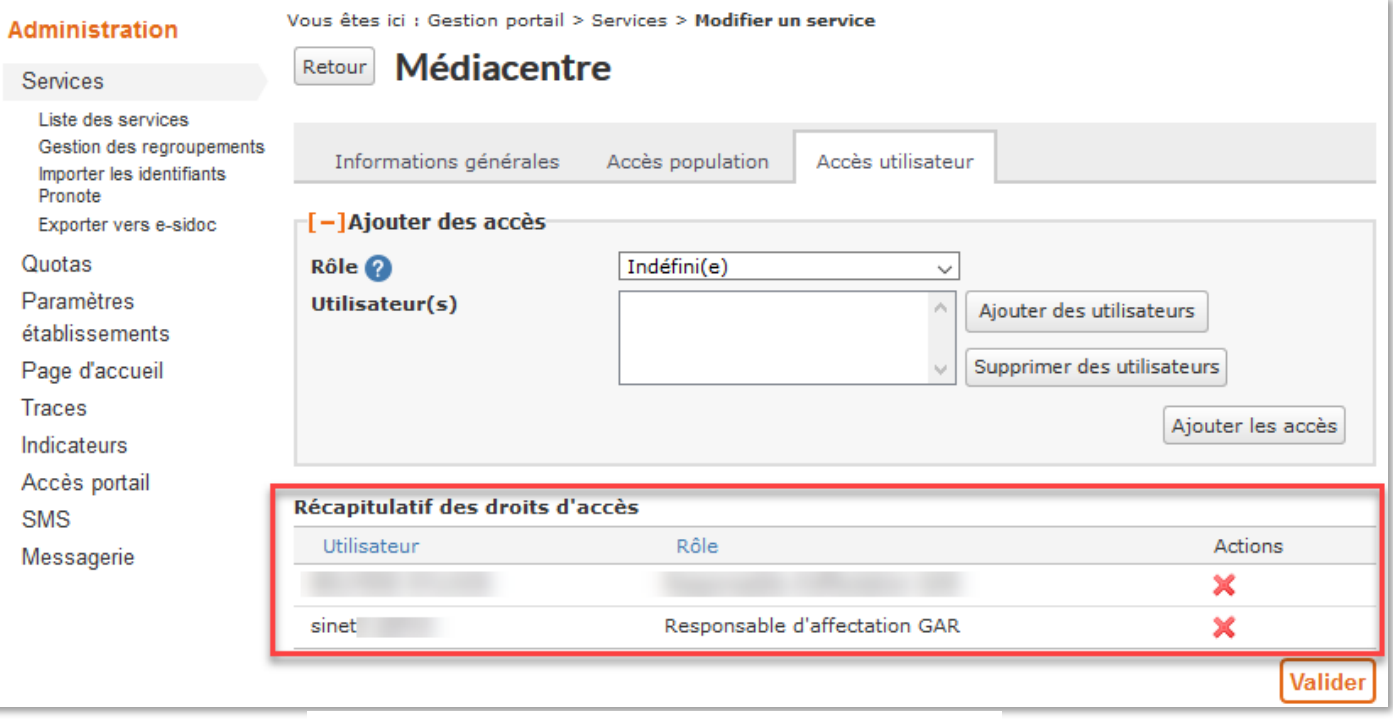

*Le service Médiacentre : Récapitualtif des droits* 

Dans cet exemple, deux personnels sont déclarés **Responsables d'affectation GAR**.

Pour retirer un droit d'accès, il suffit de cliquer sur la croix rouge en bout de ligne **X** de la personne concernée.

Entre la déclaration du responsable d'affectation délégué dans l'ENT et son accès à la console d'affectation, un temps de latence de 24 à 48 heures est nécessaire à la synchronisation des bases de données des utilisateurs de l'ENT vers le GAR.

Pendant ce délai, le responsable d'affectation délégué verra le Gérer les affectations fectatio dans le médiacentre mais le lien sera **inactif** en attendant la synchronisation.

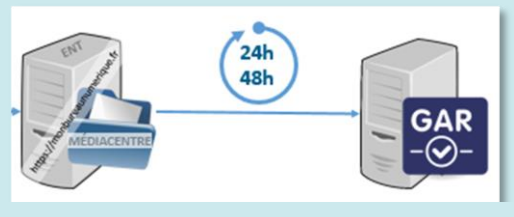

#### **Déclaration ACA-ORG** :

Pour permettre au responsable d'affectation GAR délégué de déposer des **tickets d'assistance** dans la plateforme académique RUBIS, le chef d'établissement doit l'inscrire avec cette fonction dans la **plateforme ACA-ORG** (même démarche que pour les administrateurs ENT ou référents numériques)

<span id="page-6-0"></span>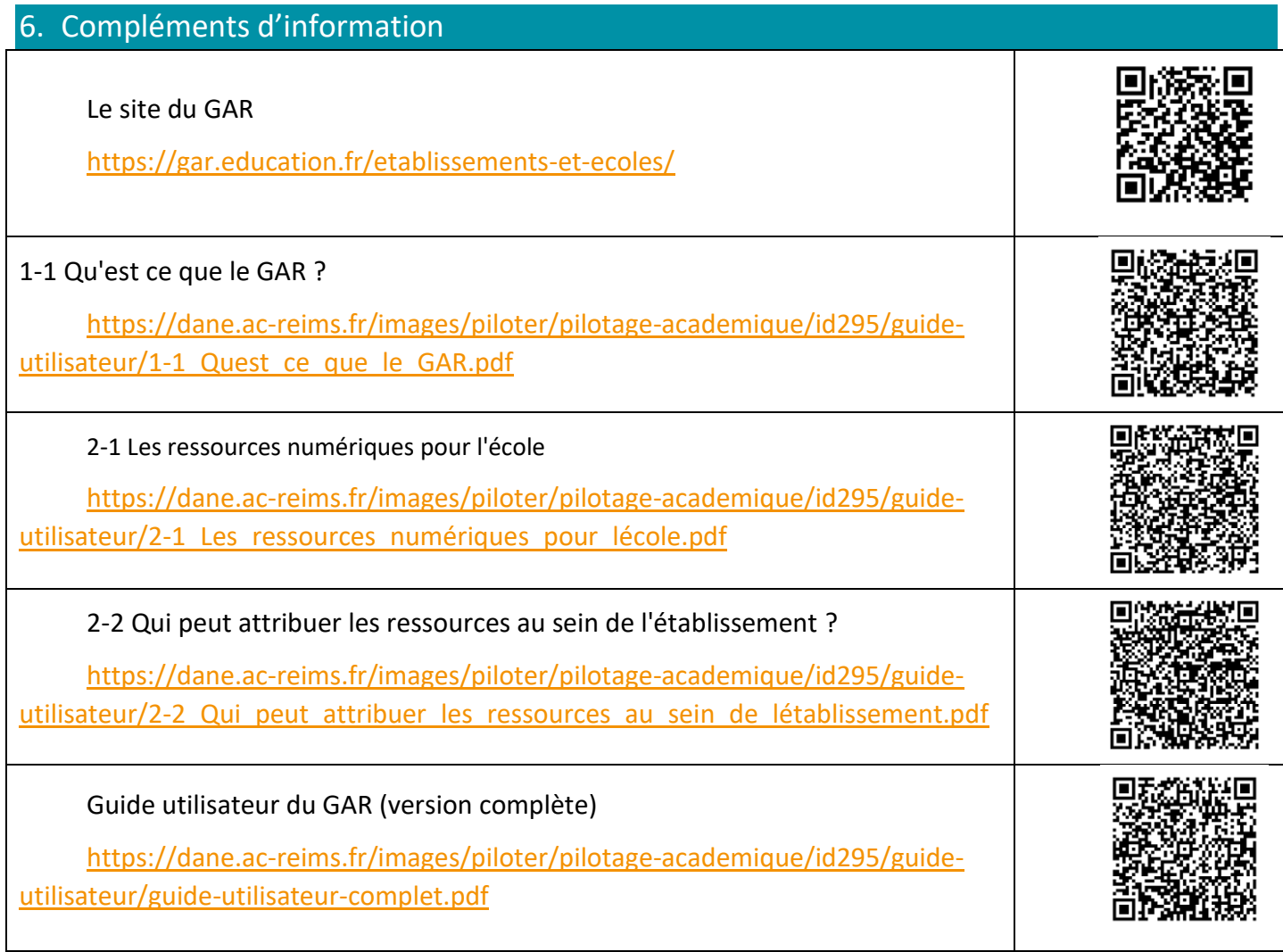